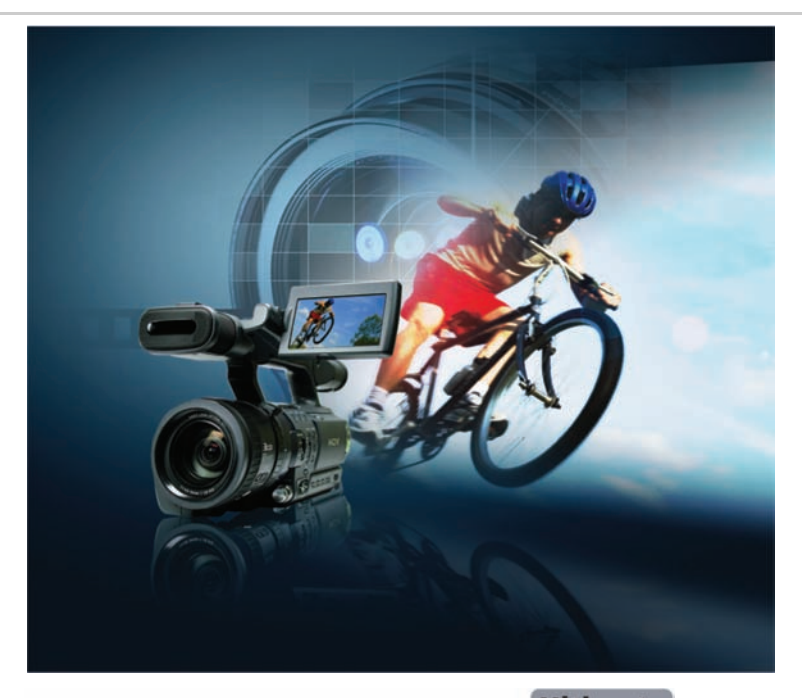

## VideoStudio Pro X2

## Produktleitfaden

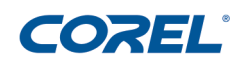

Copyright © 2008 Corel TW Corp. Alle Rechte vorbehalten.

Corel VideoStudio™ Pro X2 Ultimate – Produktleitfaden

US-Patente 5828380; 6542863; 6601032; 6940907; 6678648; 6850566; 6940903; 6944224; 6970506; 6999919; 7003033; 7110452; 7149592; 7164716; 7164717; 6993075; 7133451; 7197072; 7274864; 7269331; 7276656.

Taiwanesische Patente 085576; 167729; 185136; 201318; 204235; 1233753; 1236294; 1236845; 1238660; 1239777; 1242377; 1243602; 1244343; 1247547; 1249957; 1253058; 1253002; 1253860; 1267743; 1276961; 1286711.

Japanisches Patent 4035560.

Produktdaten, Preisangaben, Verpackung, technischer Support und Informationen ("Technische Daten") beziehen sich nur auf die im englischsprachigen Raum im Handel erhältliche Version. Die Angaben zu anderen Versionen (einschließlich anderer Sprachversionen) können hiervon abweichen.

DIE INFORMATIONEN WERDEN VON COREL OHNE MÄNGELGEWÄHR ZUR VERFÜGUNG GESTELLT, OHNE GEWÄHRLEISTUNGEN ODER BEDINGUNGEN, AUSDRÜCKLICH ODER IMPLIZIT, EINSCHLIESSLICH, JEDOCH NICHT BESCHRÄNKT AUF GEWÄHRLEISTUNGEN ÜBER DIE HANDELSÜBLICHE QUALITÄT, ZUFRIEDENSTELLENDE QUALITÄT, MARKTFÄHIGKEIT ODER DIE EIGNUNG FÜR EINEN BESTIMMTEN ZWECK ODER FÜR ZWECKE, DIE SICH AUS GESETZ, SONSTIGEN BESTIMMUNGEN, HANDELSVERKEHR ODER HANDELSGEBRAUCH ERGEBEN. SIE TRAGEN DAS GESAMTE RISIKO BEZÜGLICH DER ZUR VERFÜGUNG GESTELLTEN INFORMATIONEN BZW. DEREN VERWENDUNG. COREL HAFTET WEDER IHNEN NOCH EINER ANDEREN PERSON ODER ORGANISATION GEGENÜBER FÜR IRGENDWELCHE INDIREKTEN, ZUFÄLLIGEN, SPEZIELLEN ODER FOLGESCHÄDEN, EINSCHLIESSLICH, ABER NICHT BESCHRÄNKT AUF EINNAHMEN- ODER GEWINNEINBUSSEN, VERLORENE ODER BESCHÄDIGTE DATEN UND ANDERE GESCHÄFTLICHE ODER WIRTSCHAFTLICHE VERLUSTE, AUCH WENN COREL AUF DIE MÖGLICHKEIT SOLCHER SCHÄDEN HINGEWIESEN WURDE ODER DIESE VORHERSEHBAR SIND. DARÜBER HINAUS HAFTET COREL NICHT FÜR ANSPRÜCHE DRITTER. DIE HÖCHSTHAFTUNGSSUMME VON COREL IHNEN GEGENÜBER ÜBERSCHREITET IN KEINEM FALL IHRE KOSTEN FÜR DEN KAUF DER MATERIALIEN. EINIGE BUNDESSTAATEN/LÄNDER GESTATTEN KEINE AUSSCHLÜSSE ODER BESCHRÄNKUNGEN DER HAFTUNG FÜR FOLGESCHÄDEN ODER ZUFÄLLIGE SCHÄDEN; DAHER GELTEN DIE OBIGEN EINSCHRÄNKUNGEN FÜR SIE MÖGLICHERWEISE NICHT.

Corel, das Corel-Logo, CorelDRAW, Corel DESIGNER, DVD Copy, iGrafx, Paint Shop Pro, Painter, VideoStudio, WinZip, WinDVD und WordPerfect sind in Kanada, den USA bzw. anderen Ländern Marken oder eingetragene Marken der Corel Corporation bzw. ihrer Tochtergesellschaften.

Apple, iPhone, iPod, FireWire und QuickTime sind in den USA und anderen Ländern eingetragene Marken von Apple Computer Inc. AMD Athlon und Radeon sind Marken (oder eingetragene Marken) von Advanced Micro Devices. AVCHD ist eine Marke von Sony Corporation und Matsushita Electric Industrial Company, Ltd. Blu-ray Disc ist eine eingetragene Marke der Blu-ray Disc Association. DivX ist eine Marke oder eine eingetragene Marke von DivX, Inc. Dolby und das "double-D"-Symbol sind eingetragene Marken der Dolby Laboratories. Flash ist in den USA und/oder anderen Ländern eine eingetragene Marke von Macromedia, Inc. Intel, Intel Core und Pentium sind in den USA und in anderen Ländern eingetragene Handelsmarken von Intel Corporation oder ihren Niederlassungen. NVIDIA und GeForce sind in den USA und/oder anderen Ländern Marken und/oder eingetragene Marken der NVIDIA Corporation. Microsoft, Windows, Windows Media, Windows Vista und Zune sind in den USA und/oder anderen Ländern entweder eingetragene Marken oder Marken der Microsoft Corporation. NewBlue ist eine eingetragene Marke von NewBlue, Inc. PlayStation ist eine eingetragene Marke von Sony Computer Entertainment Inc. Steinberg und WaveLab sind Marken der Steinberg Media Technologies GmbH. TiVo ist eine eingetragene Marke von TiVo, Inc. worldwide. Alle anderen Produkt-, Schrift-, Firmennamen und Logos sind gegebenenfalls Marken oder eingetragene Marken der jeweiligen Firmen.

## **Ultimate** VideoStudio Pro x2

## **Inhalt** 1 | Einführung in Corel VideoStudio Pro X2 Ultimate.................. 1 2 | Kundenprofile ........................................................................... 3 3 | Was ist enthalten?..................................................................... 5 4 | Die optimale Lösung für die HD-Videoproduktion................. 9 Schnelles, reibungsloses Aufnehmen und Bearbeiten von Videos ............ 9 Schnelle Kodierung....................................................................................... 9 Auswahl der Ausgabe................................................................................. 10 5 | Hauptfunktionen .................................................................... 13 Professionelle, einfach zu verwendende Bearbeitungswerkzeuge ......... 13 Einzigartige Spezialeffekte ........................................................................ 23 Verschiedenste Ausgabemöglichkeiten..................................................... 26 6 | Übersicht über die neuen und optimierten Funktionen......................................................... 29

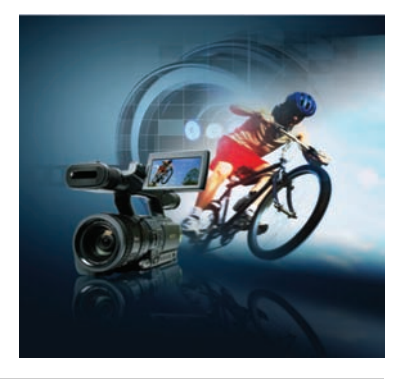

# 1

## **Einführung in Corel VideoStudio**™ **Pro X2 Ultimate**

Corel VideoStudio™ Pro X2 Ultimate ist das ultimative HD-Digitalmedien-Paket: Es enthält alle erforderlichen Werkzeuge für fortgeschrittene Videobearbeitungen. Es umfasst:

- den vollen Leistungsumfang an Bearbeitungsfunktionen von **Corel VideoStudio™ Pro X2**
- die weltweit führende Software für die DVD- und Blu-ray-Wiedergabe **Corel® WinDVD® 9 Plus Blu-ray**
- Werkzeuge zum Kopieren von Datenträgern und Konvertieren in **Corel® DVD Copy™ 6 Plus**
- Audio-Mastering-Funktionen in **Steinberg® WaveLab™ LE 6**

Mit Corel VideoStudio Pro X2 können Videos von HDV-, AVCHD™-, Blu-ray Disc® und JVC® HD-Camcordern importiert werden und mit kreativen Freihand-Werkzeugen und vielen professionellen Vorlagen bearbeitet werden. Steinberg® WaveLab™ LE 6 und die vollständige Unterstützung von Dolby® Digital 5.1 ermöglichen die Erstellung verblüffender, professioneller Tonspuren für Diashows und Videos. Um auch Freunde und Verwandte an den Filmen teilhaben zu lassen, können diese auf Blu-ray- bzw. AVCHD-Discs oder Standard-DVDs gebrannt oder direkt auf YouTube™ hochgeladen werden.

## **Die optimale Lösung für die HD-Videoproduktion**

Corel VideoStudio Pro X2 weist alle Funktionen für fortgeschrittene Videobearbeitungen auf und bietet Optionen für reibungslose Bearbeitungen, schnelle Kodierung und eine flexible Ausgabe. Die Videos können in allen führenden HD-Formaten – wie beispielsweise HDV, AVCHD, Blu-ray-Disc (BDMV) und TOD (Format der JVC® HD-Camcorder) – aufgenommen und bearbeitet werden.

Dank der Smart-Proxy-Bearbeitung für Dual-Core- und für Quad-Core-Prozessoren lassen sich mit Corel VideoStudio Pro X2 HD-Inhalte sogar auf mittelklassigen PC effizient bearbeiten. Der neue MainConcept H.264-Codec sorgt für eine rasche Kodierung mit überragender Qualität, während die MPEG-Optimierung die schnellsten Kodierungseinstellungen bei bester Qualität

Produktleitfaden [ 1 ]

ermittelt. Darüber hinaus können mit WinDVD® 9 Plus Blu-ray die im Blu-rayund AVCHD-Format erstellten Produktionen zuhause und unterwegs wiedergegeben werden.

#### **Professionelle, einfach zu verwendende Bearbeitungswerkzeuge**

In Corel VideoStudio Pro X2 ist eine ganze Fülle an professionellen und einfach zu verwendenden Bearbeitungswerkzeugen enthalten, mit denen fesselnde Videoprojekte im Stil der großen Filmproduzenten erstellt werden können. Die neue graphitfarbene Benutzeroberfläche weist größere Steuerelemente für Filter und Effekte, 1-Klick-Vorschaufenster, skalierbare Archiv-Miniaturansichten und einen sofortigen Timecode-Tipp auf. Raffinierte Bild-in-Bild- und Montageeffekte, automatische Audio- und Videoüberblendungen, Titelanimationen, Farbhintergründe und noch viele weitere Effekte lassen sich mühelos erstellen.

Die Unterstützung von Dolby Digital 5.1-Surroundsound stellt sicher, dass die erstellten Videos die Vorteile moderner Heimkinos vollständig nutzen. Und des Weiteren kann mit der leistungsfähigen Mastering-Anwendung Steinberg WaveLab LE 6 der Ton bearbeitet und die Soundqualität verbessert werden.

## **Einzigartige Spezialeffekte**

Mit einer ganzen Palette an Spezialeffekten und einfach zu verwendenden Vorlagen kann man seiner Kreativität freien Lauf lassen und die Videoprojekte mit einer persönlichen Note versehen. Das neue Malstudio umfasst einzigartige Funktionen, mit denen die Videos bemalt oder beschrieben werden können. Mit den Filtern der NewBlue®-Filmeffekte kann den Videos sogar das Aussehen eines alten Filmklassikers verliehen werden.

Mit dem Chroma-Key-Effekt wiederum kann wie bei den Profis jeder beliebige Hintergrund in Videos hineinkopiert werden. Weiterhin stehen viele profesionell gestaltete Vorlagen im HD-Stil, Menüvorlagen und -übergänge, Überlagerungsobjekte, Rahmen und Flash-Animationen zur Verfügung.

## **Zahlreiche Ausgabemöglichkeiten**

Mit Corel VideoStudio Pro X2 Ultimate können Videos spielend leicht an Verwandte und Freunde weitergegeben oder einem viel größeren Publikum präsentiert werden. Es können Blu-ray-Discs mit erweiterten Menüs erstellt, HD-Videos auf Standard-DVDs im AVCHD-Format gebrannt und DVDs mit professionellen Menüs erstellt werden. Videos können auf mobilen Geräten ausgegeben und sogar direkt auf YouTube hochgeladen werden. Dank der Unterstützung von Apple® iPhone™ und FLV (Flash Video) können die Videos sogar unterwegs wiedergegeben werden. Darüber hinaus kann jeder Datenträger und jedes Video mit Corel® DVD Copy™ 6 Plus kopiert und umgewandelt werden, sogar für mobile Geräte.

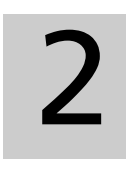

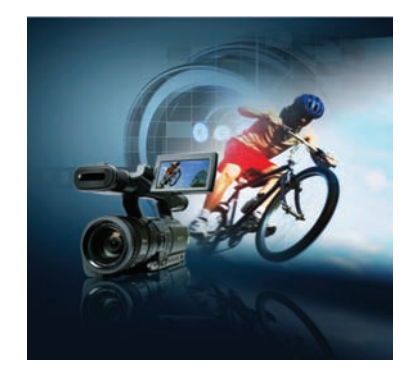

## **Kundenprofile**

#### **Spezialisten: Technologie-Begeisterte**

Technologie-Begeisterte greifen sehr früh neue Technologien auf und haben Spaß daran, Videos bei Familien-, Schul-, Vereins- oder Sportveranstaltungen sowie bei gesellschaftlichen Anlässen aufzunehmen. Diese Benutzer haben bereits in einen HD-Camcorder, in HDTV, einen Blu-ray-DVD-Player und einen HD-Brenner für ihren Computer investiert. Sie sind auf der Suche nach professionellen Werkzeugen, mit denen sie fortgeschrittene Videobearbeitungsprojekte umsetzen und die Vorteile ihrer Investitionen in die Technologie nutzen können, indem sie mit den aktuellen HD-Video-, Audio- und Disc-Formaten arbeiten.

#### **Fortgeschrittene: Hobbyanwender**

Hobbyanwender fertigen eine Vielzahl an Videos und Fotos an, insbesondere bei bedeutenden gesellschaftlichen Anlässen. Sie sind auf der Suche nach einfach zu verwendenden Werkzeugen, mit denen sie Ihre Kreativität zum Ausdruck bringen können. Sie verleihen ihren Videos und Fotos mit einzigartigen Funktionen und Effekten eine ganz persönliche Note. Sie schätzen es, ihre Projekte über mobile Geräte oder das Internet sofort weitergeben zu können.

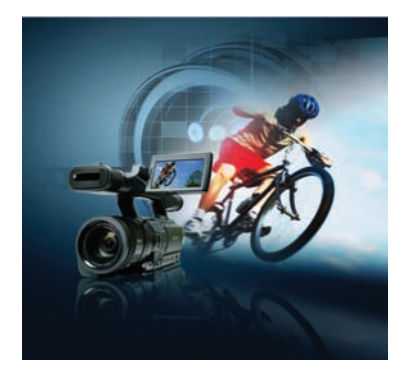

# 3

## **Was ist enthalten?**

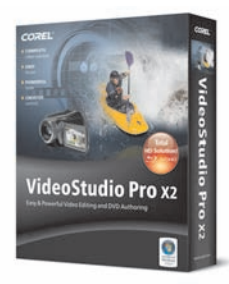

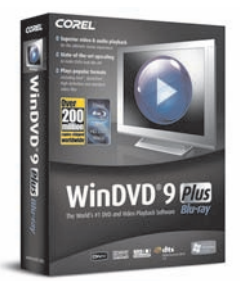

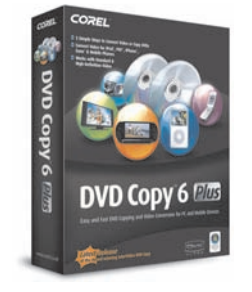

## WAVELAB LE

#### **Hauptanwendung**

- **Corel VideoStudio™ Pro X2 Ultimate:** Mit dieser umfassenden Videobearbeitungs- und Disc-Erstellungsanwendung ist es ein Leichtes, professionell wirkende Videos, Diashows und DVDs zu erstellen.
	- **VideoStudio-Editor** umfasst leistungsstarke Werkzeuge zur Videobearbeitung und Disc-Erstellung.
	- **Movie Wizard** ermöglicht das Erstellen vollständiger Filme mit wenigen Mausklicks.
	- **DV-auf-DVD-Assistent** ebnet den Weg zur schnellsten direkten Aufzeichnung von Band auf Diskette.

#### **Zusätzliche Anwendungen**

- **Corel® WinDVD® 9 Plus Blu-ray:** Die weltweit führende Software für die DVD- und Blu-ray-Wiedergabe.
- **Corel® DVD Copy™ 6 Plus:** Software zum Kopieren und Umwandeln von Disketten und Videos mit Unterstützung der Umwandlung für mobile Geräte.
- **Steinberg® WaveLab™ LE 6**: Eine schnelle, optimierte Audio-Editor- und Mastering-Anwendung.

#### **Ergänzender Inhalt**

• Ein reichhaltiges Archiv mit Vorlagen, Überlagerungsclips, Titelanimationen, Menüs und Effekten, mit denen Benutzer ihren Projekten eine persönliche Note verleihen können.

#### **Bonuseffekte**

• **NewBlue®-Filmeffekte:** Fünf Filter mit 81 Voreinstellungen, die Videos mit dem faszinierenden Anstrich eines alten Filmklassikers versehen.

#### **Dokumentation**

- Hilfedatei
- Gedruckte Handbücher

#### **Systemvoraussetzungen**

#### **Mindestanforderungen für Corel VideoStudio™ Pro X2, WinDVD® 9 Plus Blu-ray und DVD Copy™ 6 Plus:**

- Empfohlen wird mindestens Intel® Pentium® 4, AMD Athlon™ XP (oder ein entsprechender Prozessor)
- Microsoft® Windows® XP SP2 Home Edition/Professional-, Windows**®** XP Media Center Edition-, Windows® XP Professional x64 Edition- oder Windows Vista®-Betriebssystemsoftware
- 512 MB Arbeitsspeicher (empfohlen wird 1 GB oder mehr)
- 1 GB Festplattenspeicherplatz (für die Installation)
- Windows-kompatible Soundkarte (Mehrkanal-Soundkarte für die Unterstützung von Surroundsound empfohlen)
- Windows-kompatibles DVD-Laufwerk (für die Installation)

#### **Für die Nicht-Proxy-HDV-Bearbeitung:**

- Intel Pentium 4-Prozessor mit 3,0 GHz, AMD Athlon™ XP 3000+ oder höher mit Hyper-Threading-Technologie
- 1 GB Arbeitsspeicher (2 GB oder mehr empfohlen)

#### **Für die Wiedergabe von Blu-ray-Discs® und HD-DVDs:**

- **Mindestanforderungen an den Prozessor**: Intel® Core™ Duo T2400 mit 1,83 GHz; AMD Athlon 64 X2 3800+ mit 2,0 GHz
- **Empfohlener Prozessor**: Intel® Core™ Duo T2500 mit 2,0 GHz, Core**™**2 Duo E6400 mit 2,13 GHz, Core™2 Quad Q6600 mit 2,40 GHz, Core™2 Duo T5500 mit 1,66 GHz oder höher; AMD Athlon™ 64 FX-60 mit 2,6 GHz, AMD Athlon™ 64 X2 4200+ mit 2,2 GHz, AMD Turion™ 64 X2 TL-60 mit 2,0 GHz oder höher
- **VGA-Chipsatz**: Mindestens 128 MB VGA VRAM (256 MB empfohlen) mit Unterstützung von Hardware-Beschleunigung
- **Mindestanforderungen an die Grafikkarte**: NVIDIA® GeForce® 7600, ATI Radeon™ X1600
- **Empfohlene Grafikkarte**: NVIDIA® GeForce® 8400, ATI Radeon™ HD 2400 oder höher
- **VGA-Treiberversion**: Um sicherzustellen, dass Sie Blu-ray-Discs bzw. HD-DVDs sowie alle Ihre anderen Filme in voller Qualität genießen können, laden Sie bitte den neuesten Treiber von der Website von NVIDIA® bzw. ATI herunter.
- **Optisches Laufwerk**: Für die Wiedergabe von Blu-ray-Discs® ist ein optisches Blu-ray-Laufwerk bzw. für die Wiedergabe von HD-DVDs ein HD-DVD-Laufwerk erforderlich. Sowohl Blu-ray- als auch HD-DVD-Laufwerke können auch Standard-DVDs wiedergeben. Optische Laufwerke für Standard-DVDs können auf Standard-DVD gebrannte HD-DVD-Videos sowie AVCHD™-Discs wiedergeben.
- **Anzeigegerät**: Wenn Sie für die digitale Ausgabe eine DVI-(Digital Visual Interface-) bzw. HDMI-(High-Definition Multimedia Interface-)Verbindung verwenden, sollten Sie sicherstellen, dass Ihr Anzeigegerät HDCP-kompatibel ist und Ihre Grafikkarte HDCP unterstützt.

Produktleitfaden [ 6 ]

#### **Unterstützte Ein-/Ausgabe-Geräte**

- IEEE 1394/FireWire-Karten mit DV/D8/HDV-Camcordern
- Unterstützung von OHCI-konformer IEEE-1394
- Analoge Aufnahmekarten für analoge Camcorder
- Aufnahmegerät für analoges und digitales TV
- USB-Aufnahmegeräte, PC-Kameras sowie Camcorder (DVD, Festplatte, Bluray oder AVCHD)
- Windows-kompatible Blu-ray-, DVD-R/RW-, DVD+R/RW-, DVD-RAM- oder CD-R/RW-Laufwerke
- Apple® iPhone™, Apple® iPod® mit Video, Sony PlayStation® Portable (PSP), Pocket PC, Smartphone, Nokia®-Mobiltelefone, Microsoft® Zune®

#### **Unterstützte Dateiformate für die Eingabe**

#### **Corel VideoStudio™ Pro X2**

- **Video:** AVI, MPEG-1, MPEG-2, HDV, AVCHD, M2T, MPEG-4, H.264, QuickTime®, Windows Media®-Format, DVR-MS, MOD (JVC®-MOD-Dateiformat), M2TS, TOD, BDMV, 3GPP, 3GPP2
- **Audio:** Dolby® Digital Stereo, Dolby® Digital 5.1, MP3, MPA, WAV, Windows Media-Format
- **Bild:** BMP, CLP, CUR, EPS, FAX, FPX, GIF87a, ICO, IFF, IMG, JP2, JPC, JPG, PCD, PCT, PCX, PIC, PNG, PSD, PXR, RAS, SCT, SHG, TGA, TIF/TIFF, UFO, UFP, WMF
- **Disc:** DVD, Video CD (VCD), Super Video CD (SVCD)

#### **WinDVD® 9 Plus Blu-ray**

- **Disc:** DVD-Video, VCD, SVCD, Mini DVD (DVD auf CD), WMV HD, Audio CD, AVCHD, HD DVD, Blu-ray-Disc, HD DVD-R, BD-R und RE
- **Video:** MPEG-1, 2, 3GPP/3GPP2, DivX®, Windows Media, AVI, RealPlayer®, QuickTime®-Formate, HDV, MPEG-2 HD, AVCHD
- **Blu-ray-Disc®/HD-DVD-Video:** MPEG2, VC1, H.264
- **Audio:** Dolby Digital, MP3, AAC, MPA, M2A, WAV, WMA, DTS®, LPCM
- **Blu-ray-Disc®/HD-DVD-Audio:** LPCM, Dolby Digital, Dolby Digital® Plus, Dolby® TrueHD, DTS, DTS-HD®

#### **DVD Copy™ 6 Plus**

- **Video:** AVI, MPG, M2V, MPEG-1, MPEG-2, MPEG-4, H.264, QuickTime, MOV, ASF, WMV, DVR-MS, 3GPP, 3GPP2, DivX, Xvid, TiVo®
- **Disc:** DVD (DVD-Video, DVD+VR, DVD-VR), Video CD (VCD), Super Video CD (SVCD), AVCHD

#### **Unterstützte Dateiformate für die Ausgabe**

#### **Corel VideoStudio™ Pro X2**

• **Video:** AVI, MPEG-1, MPEG-2, HDV, AVCHD, MPEG-4, H.264, QuickTime, RealMedia, Windows Media-Format, BDMV, 3GPP, 3GPP2, FLV

- **Audio:** Dolby Digital Stereo, Dolby Digital 5.1, MPA, WAV, Windows Media-Format
- **Bild:** BMP, JPG
- **Disc:** DVD, Video CD (VCD), Super Video CD (SVCD), Blu-ray (BDMV)
- **Medien:** CD-R/RW, DVD-R/RW, DVD+R/RW, DVD-R Dual Layer, DVD+R Double Layer, BD-R/RE

#### **DVD Copy™ 6 Plus**

*Hinweis: Verschlüsselte oder kopiergeschützte Inhalte können mit DVD Copy 6 Plus nicht kopiert werden.*

- **Video:** MPEG-1, MPEG-2, MPEG-4, H.264, WMV, DivX, DivX® mobile und qmobile
- **Audio:** WMA, WAV
- **Disc:** DVD (DVD-Video, DVD+VR, DVD-VR), Video CD (VCD), Super Video CD (SVCD)
- **Mobile Geräte:** iPod, iPhone, PSP, Zune, Mobiltelefone

### **Steinberg**® **WaveLab**™ **LE 6**

#### **Erforderlich:**

- Intel Pentium, AMD Athlon mit 800 MHz
- 256 MB Arbeitsspeicher
- 80 MB Festplattenspeicher
- Windows 2000, Windows XP, Windows Vista (nur 32-Bit)
- Grafikkarte mit 24-Bit- oder 32-Bit-Auflösung
- Anzeigeauflösung von 1024  $\times$  768 Pixel
- Windows MME-kompatible Audio-Hardware
- CD- oder DVD-Laufwerk
- Internetverbindung (für Produktaktivierung, Podcasts und künftige Aktualisierungen)
- Das Produkt kann nur auf dem System verwendet werden, auf dem es aktiviert wurde.

#### **Empfohlen:**

- Intel Pentium IV, AMD Athlon oder AMD Opteron™ mit 2,4 GHz oder schneller
- 1 GB Arbeitsspeicher
- Grafikkarte mit 32-Bit-Auflösung
- ASIO-kompatible Audio-Hardware
- DVD-Brenner
- Anzeigeauflösung von 1280  $\times$  1024 Pixel, Umgebung mit zwei Monitoren
- Internetverbindung (für Podcasts und künftige Aktualisierungen)

# 4

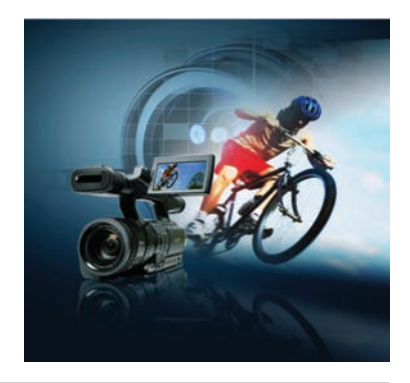

## **Die optimale Lösung für die HD-Videoproduktion**

Corel VideoStudio™ Pro X2 Ultimate enthält alle erforderlichen Werkzeuge für fortgeschrittene HD-Bearbeitungen. Ganz gleich, ob es sich bei der Quelle um Bänder, Discs, Camcorder oder Speicherkarten handelt, Videos können in allen führenden HD-Formaten, beispielsweise HDV, AVCHD, Blu-ray-Disc und TOD, aufgenommen und bearbeitet werden.

#### **Schnelles, reibungsloses Aufnehmen und Bearbeiten von Videos**

Dank der aktualisierten Benutzeroberfläche, der Möglichkeit zum Importieren von mehreren Camcordern und Speichergeräten und der einzigartigen Smart-Proxy-Bearbeitungsfunktion unterstützt Corel VideoStudio Pro X2 das rasche und reibungslose Bearbeiten von Videos.

*Optimiert!* **Smart-Proxy-Bearbeitung:** Mit der Smart-Proxy-Bearbeitung kann HD-Inhalt so einfach wie Standard-Videos bearbeitet werden, auch auf Standard-Computern. Durch die Verwendung von Dateien mit geringerer Auflösung für die Bearbeitung und die Vorschau von HD-Projekten macht Corel VideoStudio Pro X2 weniger Systemressourcen erforderlich, was sich in der schnelleren und reibungsloseren Bearbeitung von HD-Videos niederschlägt. Beim endgültigen Ergebnis kommt dann wieder die vollständige Auflösung des ursprünglichen HD-Inhalts zum Tragen.

*Neu!* **BDMV-Import:** BDMV-Dateien können nun direkt von Blu-ray-Camcordern importiert werden, wodurch das Übertragen von Dateien und der Einstieg in die Videobearbeitung erleichtert werden.

**AVCHD™-Import:** Mit Corel VideoStudio Pro X2 können AVCHD-Dateien direkt von AVCHD-Festplatten, Speicherkarten-Camcordern oder jedem beliebigen Speichermedium importiert werden.

#### **Schnelle Kodierung**

Trotz seiner Bedienerfreundlichkeit handelt es sich bei Corel VideoStudio Pro X2 um eine leistungsfähige Videobearbeitungsanwendung. Die konkurrenzlose MPEG-Optimierung, der MainConcept H.264-Codec und die Unterstützung von Dual-Core- sowie Quad-Core-Prozessoren resultieren in weniger Wartezeit, bis Discs und DVDs angezeigt werden können.

**Kodierung in H.264 High Definition (HD):** Corel VideoStudio Pro X2 nutzt den neuen MainConcept H.264-Codec, der für schnelle Kodierung und überragende Qualität sorgt. Sowohl die Ausgabe in der Bildgröße 1440  $\times$  1080 als auch in 1920  $\times$  1080 wird unterstützt.

**Unterstützung des TOD-Formats:** Videos von den aktuellen JVC HD-7- Camcordern können importiert und bearbeitet werden, ohne dass die Formate umgewandelt werden müssen. Alle Bildgrößen dieser Camcorder werden von Corel VideoStudio Pro X2 unterstützt (einschließlich der Bildgröße "Full HD 1920  $\times$  1080i"). Die MPEG-Optimierung und die SmartRender-Funktion unterstützen TOD-Videos, wodurch eine effiziente Leistung gewährleistet wird.

#### **Auswahl der Ausgabe**

Mit Corel VideoStudio Pro X2 können Blu-ray-Discs erstellt, HD-Videos auf Standard-DVDs im AVCHD-Format gebrannt, DVDs mit stilvollen und professionell wirkenden Menüs erstellt und Videoprojekte auf mobilen Geräten oder Sharing-Websites wie YouTube ausgegeben werden.

**Blu-ray Disc®-Ausgabe:** HD-Videos lassen sich nun mit Bewegungsmenüs erstellen und das Video kann auf Blu-ray-Discs (Single- oder Dual-Layer-Discs) gebrannt werden. Kompatible Videodaten werden nicht erneut gerendert; damit können eine schnellere Kodierung und erstklassige Bildqualität gewährleistet werden. Corel VideoStudio Pro X2 unterstützt darüber hinaus Dolby® Stereo (2-Kanal) und 5.1 Audio.

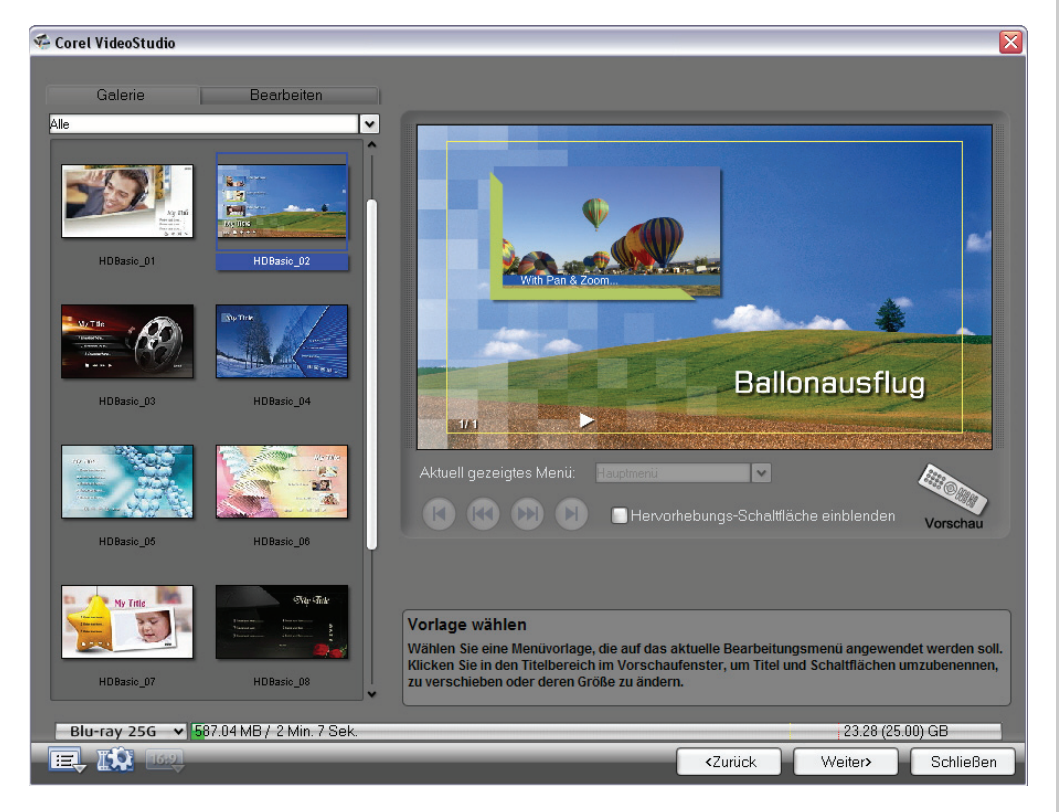

*Die Erstellung professionell wirkender Blu-ray-Disc-Menüs ist möglich.*

**AVCHD™-Ausgabe:** Dank AVCHD-Unterstützung ermöglicht Corel VideoStudio Pro X2 die Erstellung von HD-Videos mit Menüs und das Brennen auf Standard-DVDs. AVCHD-Discs können auf PCs (mit AVCHD-Wiedergabesoftware), Blu-ray-Playern, Sony PlayStation®3-(PS3-)Geräten oder Disc-basierten AVCHD-Camcordern wiedergegeben werden.

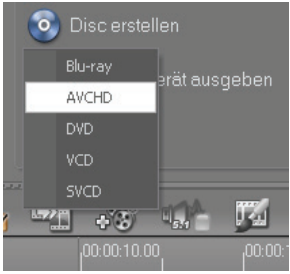

*Das Programm verfügt über eine Reihe von Ausgabeformaten.*

#### **Probieren Sie es aus**

#### **So erstellen Sie eine AVCHD-Disc**

- **1** Öffnen Sie in Corel VideoStudio Pro X2 ein HD- oder Standard-Video und bearbeiten Sie es.
- **2** Klicken Sie auf **Freigeben**, **Disc erstellen** und wählen Sie dann in der Dropdown-Liste die Option **AVCHD** aus.
- **3** Klicken Sie im Corel VideoStudio-Modul zum Erstellen von Menüs auf **Weiter**.
- **4** Wählen Sie in der **Galerie** eine Menüvorlage und klicken Sie in den Titelbereich im Vorschaufenster, um Titel und Schaltflächen umzubenennen, zu verschieben oder deren Größe zu ändern.
- **5** Klicken Sie auf **Weiter** und dann auf **Brennen** .

**Erstellen von WMV-HD- und MPEG-2 HD-Dateien:** Für die Wiedergabe auf Media Center-PCs oder anderen HD-Wiedergabegeräten können WMV-HDund MPEG-2 HD-Dateien erstellt werden.

**Rückübertragung auf HDV-Camcorder:** Mit Corel VideoStudio Pro X2 können abgeschlossene Videoprojekte auf Bänder rückübertragen werden. Somit können Videos bequem direkt am Camcorder angezeigt oder archiviert werden.

**Wechsel zwischen HD- und Standardausgabe:** HD-Projekte können als Standardvideos und Standardvideos als HD-Projekte ausgegeben werden. Mit der Zeitachse können HD- und Standardformate nahtlos miteinander gemischt werden.

**Filmwiedergabe:** Mit der Vollversion von Corel® WinDVD® 9 Plus Blu-ray können sowohl Blu-ray- als auch AVCHD-Discs auf Computern wiedergegeben werden. Die weltweit führende DVD- und Videowiedergabesoftware ermöglicht den Genuss von Standard-DVDs mit modernster HD-Technologie per

Produktleitfaden [ 11 ]

Hochskalierung. Des Weiteren macht es die verbesserte Akkuoptimierung für Laptops so einfach wie nie, um Filme auch unterwegs zu genießen.

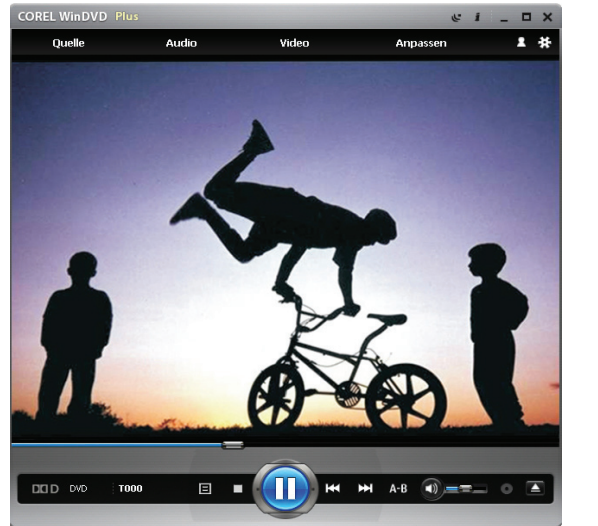

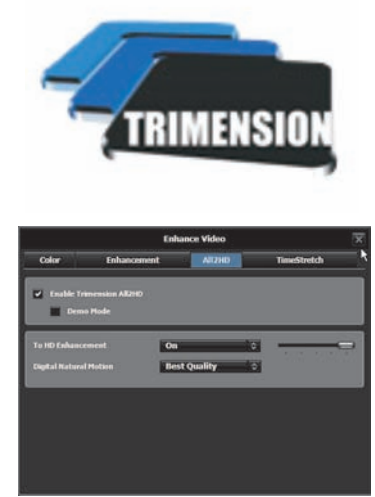

*Dank Corel WinDVD 9 Plus Blu-ray und Trimension All2HD können Standard-DVDs per Hochskalierung mit HD-Technologie angezeigt werden.*

## **Probieren Sie es aus**

#### **So geben Sie Standard-DVDs in HD-Qualität wieder**

- **1** Starten Sie **Corel WinDVD 9 Plus Blu-ray**.
- **2** Legen Sie eine DVD in das DVD-Laufwerk ein und klicken Sie auf **Wiedergabe**.
- **3** Klicken Sie auf **Video** und wählen Sie im Menü die Option **All2HD** aus.
- **4** Aktivieren Sie im Dialogfeld **Video verbessern** das Kontrollkästchen **Trimension All2HD aktivieren**.
- **5** Wählen Sie im Bereich **Digital Natural Motion** im Listenfeld die Option **Beste Qualität** aus.
- **6** Klicken Sie auf die Schaltfläche **Schließen** .

5

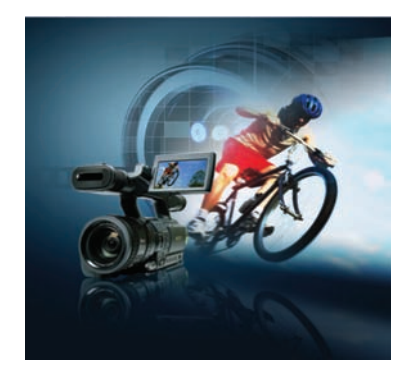

## **Hauptfunktionen**

Corel VideoStudio™ Pro X2 Ultimate ist eine umfassende Videobearbeitungs- und Disc-Erstellungsanwendung, mit der es ein Leichtes ist, professionell wirkende Videos, Diashows und DVDs zu erstellen.

#### **Professionelle, einfach zu benutzende Bearbeitungswerkzeuge**

Corel VideoStudio Pro X2 enthält eine umfassende Auswahl professioneller und dennoch einfach zu benutzender Bearbeitungswerkzeuge, mit denen Videoproduktionen auf Hochglanz gebracht werden können. Es gibt drei einfache Möglichkeiten, Filme zu erstellen:

- Mit **VideoStudio Editor** ist vollständige Kontrolle bei herausragender Leistung möglich.
- Der **Filmassistent** eignet sich für Neueinsteiger im Bereich Videobearbeitung.
- Der **DV-auf-DVD-Assistent™** ebnet den schnellsten Weg von Camcorder-Bändern auf Discs.

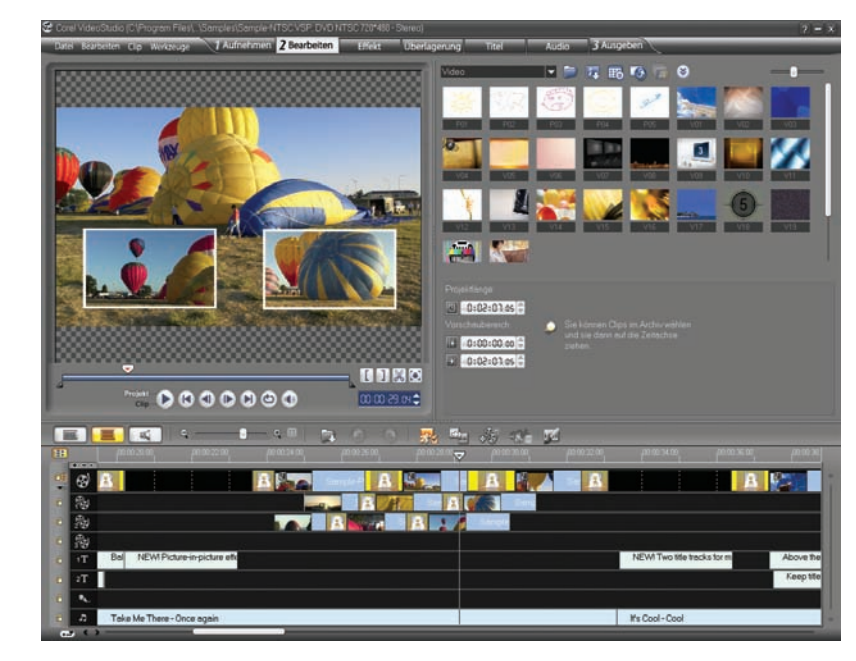

*Ein umfangreicher Satz von Bearbeitungswerkzeugen gibt Ihnen vollständige Kontrolle.*

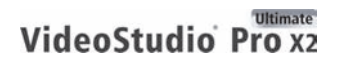

Produktleitfaden [ 13 ]

*Neu!* **Bildmontagen mit Übergängen:** Bei Übergängen kann es sich um zusätzliche Videos, Standbilder oder Farbclips handeln, die über ein Video einkopiert werden. In Überlagerungsspuren können mühelos Übergänge angewendet werden, um so raffinierte Bild-in-Bild- und Montageeffekte zu erstellen.

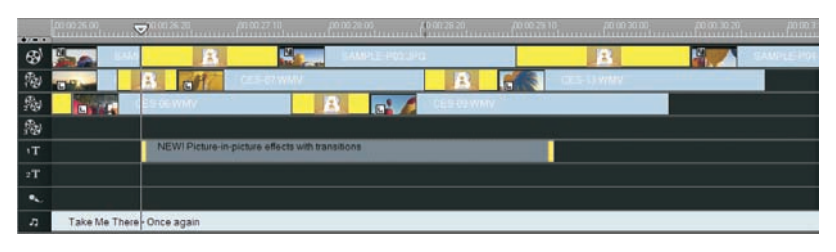

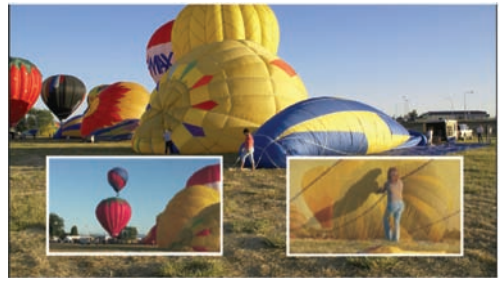

*Mit Übergängen auf Überlagerungsspuren können professionelle Bild-in-Bild-Effekte erstellt werden.*

## **Probieren Sie es aus**

#### **So wenden Sie Übergänge an**

- **1** Klicken Sie in Corel VideoStudio Pro X2 auf **Effekt** und wählen Sie dann eine der Optionen in der Dropdown-Liste **Galerie** aus.
- **2** Per Doppelklick auf eine Miniatur kann eine Vorschau für einen Übergang angezeigt werden.
- **3** Wenden Sie einen Übergang an, indem Sie ihn zwischen zwei Clips in der **Zeitachse** ziehen.

*Neu!* **Automatische Video-/Audioüberblendung:** Mit einem einfachen Ziehen der Videoclips ist es nun möglich, dass sich diese auf der Zeitachse überlappen, sodass für die Dauer der Überlappung automatisch ein Übergangseffekt im Video und eine Audioüberblendung auf der Tonspur erstellt werden.

*Neu!* **Anpassbare Benutzeroberfläche:** In Corel VideoStudio Pro X2 können nun alle Fenster der Oberfläche wie gewünscht in der Größe angepasst werden.

*Neu!* **Vergrößerte Steuerelemente für Filter und Effekte:** In Corel VideoStudio Pro X2 wurden die Dialogfelder und Steuerelemente vergrößert, sodass Effekte und Schlüsselbilder rascher, einfacher und genauer angewendet werden können.

Produktleitfaden [ 14 ]

*Neu!* **Umschalten der Filteransicht:** Mit einem einzigen Mausklick können nun die Effekte von Filtern bei Videos in einer Vorschau angezeigt werden. Die Symbole zum Wechseln werden neben jedem Filter angezeigt, sodass der jeweilige Effekt umgehend aktiviert und deaktiviert werden kann.

*Neu!* **Automatische Wiedergabe von Übergängen und Filtern:** Mit einem einfachen Mausklick kann eine Vorschau der Effekte für Übergänge, Filter oder Titelanimationen angezeigt werden, bevor diese bei Videos angewendet werden.

*Neu!* **Alle Spuren anzeigen:** Noch nie war es so einfach, einen Einblick in alle Spuren auf einem Video zu gewinnen. Mit einem einzigen Mausklick kann in der Zeitachsenansicht auf eine Anzeige umgestellt werden, in der nur der Teil angezeigt wird, der aktuell bearbeitet wird. Genauso schnell gelangt man dann auch wieder zurück in eine umfassende Anzeige aller Elemente in einem Filmprojekt.

*Optimiert!* **Storyboard-Ansicht:** In Corel VideoStudio Pro X2 kann die Größe des Storyboards einfach per Ziehen an die gewünschte Größe angepasst werden. Darüber hinaus können in der Storyboard-Ansicht Clips per Ziehen zu einem Film hinzugefügt werden. Des Weiteren besteht die Möglichkeit, Filter direkt bei den Clips im Storyboard anzuwenden.

*Neu!* **Sofortiger Timecode-Tipp:** Beim Ziehen von Clips in die Zeitachse wird in Corel VideoStudio Pro X2 nun ein sofortiger Timecode-Tipp angezeigt. In diesem Tipp wird die Änderung der Videodauer in Echtzeit angezeigt, wodurch das genaue Zuschneiden von Clips vereinfacht wird.

*Neu!* **Automatisches Schwenken und Zoomen im VideoStudio-Editor:**  Automatisches Schwenken und Zoomen ist nun sowohl im Filmassistenten als auch im VideoStudio-Editor verfügbar. Beim Erstellen von Fotodiashows werden die Gesichter von Personen im Foto automatisch erkannt und das Foto nach diesen ausgerichtet. Dadurch fällt das mühsame Anwenden von Schwenk- und Zoomeffekten von Hand weg.

*Neu!* **Zuschneiden eines Einzelclips:** Das neue Dialogfeld "Einzelnen Clip zuschneiden" vereinfacht das mit einem Rahmen versehen und genaue Zuschneiden von einzelnen Clips. Auf das Dialogfeld kann mit einfachem Doppelklick auf einen beliebigen Clip im Archiv zugegriffen werden.

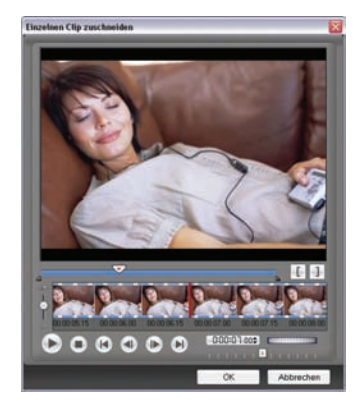

*Einfaches Zuschneiden einzelner Clips*

**Ultimate** VideoStudio Pro x2

Produktleitfaden [ 15 ]

## **Probieren Sie es aus**

#### **So schneiden Sie einen einzelnen Clip zu**

- **1** Doppelklicken Sie in Corel VideoStudio Pro X2 auf einen beliebigen Clip im **Archiv**.
- **2** Verwenden Sie im Dialogfeld **Einzelnen Clip zuschneiden** das **Positionsrad**, um einen Startpunkt auszuwählen, und klicken Sie

dann auf die Schaltfläche **Markierungsanfang** (bzw. drücken Sie die Taste **F2**).

**3** Verwenden Sie das **Positionsrad**, um einen Endpunkt auszuwählen,

und klicken Sie dann auf die Schaltfläche **Markierungsende** (bzw. drücken Sie die Taste **F3**).

- **4** Klicken Sie auf **Wiedergabe** (bzw. drücken Sie die **Leertaste**), um eine Vorschau des Ergebnisses anzuzeigen.
- **5** Wenn Sie mit dem Resultat zufrieden sind, klicken Sie auf **OK**.

*Neu!* **Aktualisierte Symbole:** Dank der aktualisierten, intuitiven Symbole sind nun viele Funktionen, wie die Smart-Proxy- und die Ripple-Bearbeitung, leichter zu finden.

**Sofortvorschau:** Durch Doppelklicken des Vorschaufensters kann auf eine sofortige Vollbildvorschau des Videoprojekts zugegriffen werden.

**Audioansicht:** In der Audioansicht kann die Lautstärke der einzelnen Video-, Sprach- und Musikclips einer Tonspur auf visuelle Weise angepasst werden. Durch Verwendung der Wellenform in der Audioansicht können beispielsweise Titel synchron in einem bestimmten Takt angezeigt werden. Des Weiteren kann mit der Audioansicht auf den Surroundsound-Mixer, die Überlagerungsspur und die Musikspur zugegriffen werden.

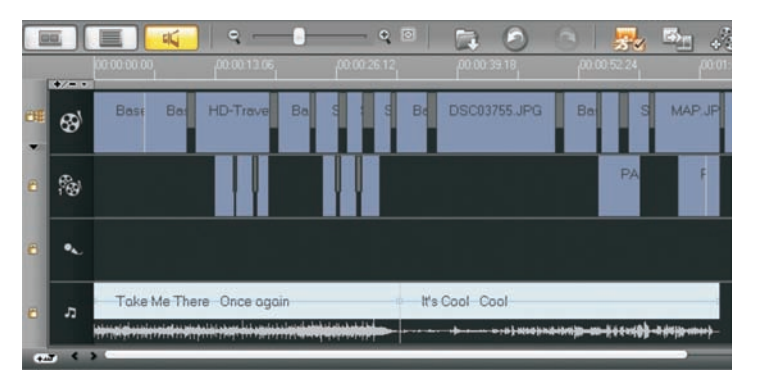

*In der Audioansicht kann die Lautstärke mühelos angepasst werden.*

**Video mehrfach zuschneiden:** Mit der Funktion zum mehrfachen Zuschneiden können mehrere Segmente auf einfache Weise aus Videoclips extrahiert werden. Mit der AccuCut-Zeitachse ist es ganz einfach, schnell zu genau dem Bild zu zoomen, das zugeschnitten werden soll. Darüber hinaus

werden mit Ad-Zapper Werbespots in Videoaufnahmen aus dem Fernsehen automatisch erkannt, wodurch diese leicht gelöscht werden können. Weiterhin kann mit dem Positionsrad ein Clip schnell vor- bzw. zurückgespult werden, während der Shuttle-Schieberegler das Auffinden eines einzelnen Bildes zu einem Kinderspiel macht.

**Automatische Farb- und Tonkorrektur:** Corel VideoStudio Pro X2 korrigiert automatisch die Farbe und den Ton von Videos, die bei nicht ausreichenden Lichtbedingungen aufgenommen wurden.

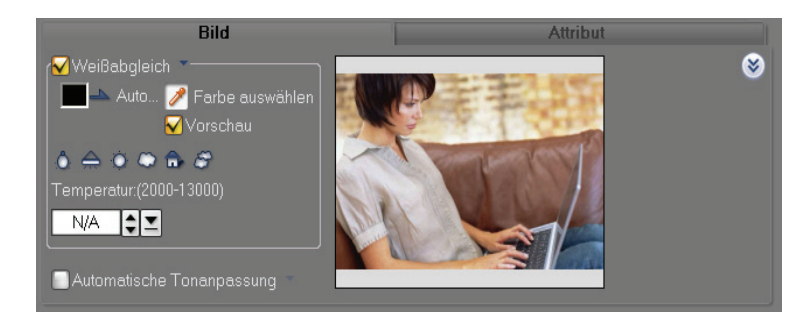

*Corel VideoStudio Pro X2 korrigiert automatisch die Farbe und den Ton von Videos.*

**Filter zum Entfernen von Blockartefakten:** Mit dem Filter zum Entfernen von Blockartefakten werden blockartige Artefakte der digitalen Komprimierung entfernt, die bei stark komprimierten Videos häufig vorkommen. Dieser Filter ist besonders bei Videos nützlich, die von Video-CDs (VCD) oder anderen Formaten mit niedriger Auflösung kopiert wurden.

**Filter zum Entfernen von Schneerauschen:** Der Filter zum Entfernen von Schneerauschen entfernt sichtbares Rauschen (farbige Flecken oder Schneerauschen), das in Videos auftritt, die unter mangelnden Lichtverhältnissen aufgenommen wurden, einen hohen ISO-Wert aufweisen oder von älteren Quellen (z. B. von VHS-Bändern kopierte Videos) stammen.

*Neu!* **Zwei Titelspuren:** Mit einer zusätzlichen Titelspur kann ein Titel während der gesamten Dauer des Videos angezeigt und ganz leicht weitere Titel hinzugefügt werden.

*Neu!* **Titelanimationen:** Corel VideoStudio Pro X2 umfasst zehn neue voreingestellte Animationen, die bei Titeln verwendet werden können, zu denen auch ein beliebter Favorit zählt: das perspektivische Spulen. Über animierte Titel erhalten die Betrachter zusätzliche Informationen zu Videos oder sie leiten einen bestimmten Teil eines Videos ein bzw. heben dieses vom Rest des Videos ab.

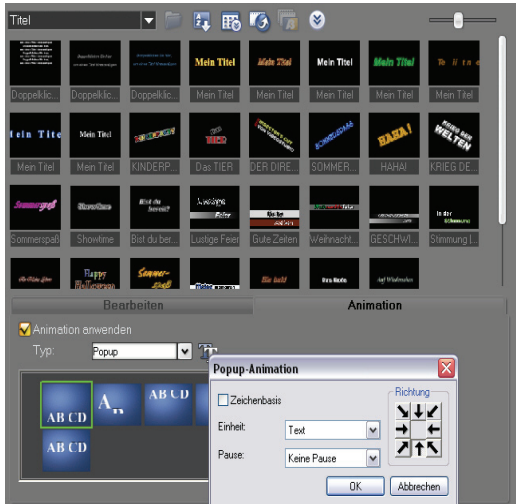

*Einfaches Hinzufügen von Titelanimationen*

#### **Probieren Sie es aus**

#### **So wenden Sie Titelanimationen an**

- **1** Klicken Sie in Corel VideoStudio Pro X2 auf **Titel** und doppelklicken Sie dann auf eine der Miniaturansichten für die Titelanimationen.
- **2** Bearbeiten Sie den Titeltext durch Doppelklicken des Texts im Vorschaufenster und Eingeben eines neuen Titels.
- **3** Bearbeiten Sie die Textattribute durch Anpassen der Einstellungen auf der Registerkarte **Bearbeiten**.

*Optimiert!* **Farbhintergründe für Titel:** Um den Videos einen persönlicheren Anstrich zu verleihen, kann aus einer Vielzahl farbiger Hintergrundformen und -arten ausgewählt werden, durch die sich die Filmtitel abheben.

#### **Ballonausflug** Ballonausflug **Ballonausflug**

*Einfaches Hinzufügen von farbigen Hintergründen zu Titeln*

**Dolby® Digital 5.1-Surroundsound:** Die umfassende Unterstützung von Dolby® Digital 5.1-Surroundsound stellt sicher, dass die erstellten Videos die Vorteile moderner Heimkinos vollständig nutzen. In Corel VideoStudio Pro X2 können herkömmliche Stereo-Audiospuren mit einem Klick in Spuren mit Dolby Digital 5.1-Surroundsound umgewandelt werden. Der Surroundsound-Mixer ermöglicht die praxisorientierte, vollständige Steuerung der Stereospuren sowie das Schwenken von Audiospuren. Zusätzlich kann die Audiospur von Camcordern und Hintergrundmusik überlagert werden, wodurch ein fesselnder Surroundsound-Effekt entsteht.

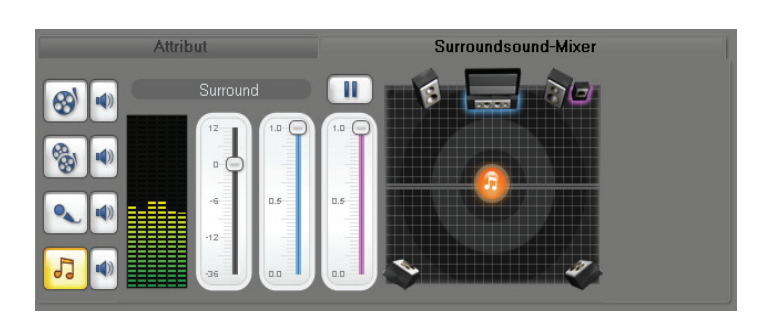

*Der Surroundsound-Mixer ermöglicht faszinierende Audioeffekte.*

#### **Probieren Sie es aus**

#### **So verwenden Sie den Surroundsound-Mixer**

- **1** Öffnen Sie in Corel VideoStudio Pro X2 ein Camcorder-Video mit einem Dialog.
- **2** Fügen Sie Hintergrundmusik durch Klicken des Symbols **Audioansicht** und anschließendes Ziehen eines Audioclips auf die **Musikspur** hinzu.
- **3** Stellen Sie sicher, dass die **Musikspur** ausgewählt ist, klicken Sie auf
	- das Symbol **5.1 Surround J<sub>ad</sub>** und dann auf die Registerkarte **Surroundsound-Mixer**.
- **4** Ziehen Sie die Lautstärke des Kanals **Mitte** auf den Wert **0**.
- **5** Ziehen Sie, um die **Lautstärke** um den Wert **6** oder **12** db zu verringern.
- **6** Klicken Sie auf **Wiedergabe I**, um eine Vorschau des Surroundsound-Effekts zu erhalten.

**Automatische Musikerstellungsfunktion SmartSound®:** Mit diesem verbesserten Musikmodul kann eine Vielzahl von einzigartigen lizenzfreien Melodien erstellt werden, die perfekt zur Stimmung und Länge von Videoprojekten passen.

**Audiofilter:** Corel VideoStudio Pro X2 beinhaltet eine Audiofiltersammlung, mit der sich häufige Audioprobleme korrigieren lassen und der Ton von Videoprojekten verbessert werden kann. Die Funktionen "Verstärken", "Rauschreduzierung", "Langes Echo", "Normalisieren", "Tonhöhenverschiebung", "Rauschen entfernen", "Hall", "Stadion", "Stimmreduzierung" und "Lautstärkenangleichung" stehen zur Verfügung.

**Archivverwaltung:** Mit dem Archiv können Medienclips ganz leicht nach Datum, Uhrzeit oder Dateiname sortiert werden. Zu Medienclips zählen Videoclips, Videofilter, Audioclips, Standbilder, Übergangseffekte, Musikdateien, Titel und Farbclips: alles Elemente, die zum Erstellen von Filmen benötigt werden.

Produktleitfaden [ 19 ]

*Neu!* **Importieren/Exportieren von Archivdateien:** Mit Corel VideoStudio Pro X2 können nun Voreinstellungen und Einstellungen vor dem erneuten Installieren oder Aktualisieren der Anwendung gespeichert werden. Dank dieser Funktion ist der Übergang zur aktuellen Version noch leichter.

*Neu!* **Projektarchiv hinzufügen:** Mit der neuen Option zum Hinzufügen von Projektarchiven erleichtert Corel VideoStudio Pro X2 die erneute Verwendung und Bearbeitung von Dateien aus vorhandenen Projekten. Projekte (VSP-Dateien) können als virtueller Clip direkt zur Zeitachse hinzugefügt werden, wodurch Zeit gespart wird, da zuvor verwendete Projektdateien nicht erneut kodiert oder gerendert werden müssen. Diese Projektdateien können dann in einem separaten Ordner verwaltet werden.

*Neu!* **Angabe des Aufnahmearchivs:** Corel VideoStudio Pro X2 ermöglicht durch ein spezifisches Zielarchiv für jedes Projekt eine klare Struktur, wodurch die Verwaltung und das Auffinden bestimmter Dateien vereinfacht wird.

*Neu!* **Integration in das Windows Vista®-Medienarchiv:** Medien können nun direkt über das Windows Vista®-Medienarchiv geladen werden. Durch diese Funktion wird der Zugriff auf andere Mediendateien vereinfacht, die in Videoprojekten verwendet werden sollen.

*Neu!* **Anpassbare Miniaturansichten:** Durch Ziehen eines komfortabel verwendbaren Schiebereglers kann nun die Größe der Miniaturansichten im Archiv angepasst werden. Durch Vergrößern der Miniaturansichten kann die Zoomfunktion eingesetzt werden, um einen bestimmten Clip zu ermitteln. Und durch das Verringern der Miniaturansichtgröße kann herausgezoomt werden, um einen Überblick über alle verfügbaren Clips zu gewinnen.

*Neu!* **Kategorisierte Filtereffekte:** In Corel VideoStudio Pro X2 wurden die Filtereffekte in Kategorien neu angeordnet, mit denen Sie leichter erkannt werden und die die Navigation vereinfachen. Die neuen Kategorien lauten "2D-Abbildung", "3D-Abbildung", "Einstellen", "Objektiv", "Dunkelkammer", "Bildschärfe", "Natürliches Malen" und "Spezielles".

*Optimiert!* **Filmassistent mit Vorlagen:** Der Filmassistent ist der ideale Ausgangspunkt für Neueinsteiger bei der Videobearbeitung, um rasch faszinierende Filme im Stile der großen Filmproduzenten zu erstellen. Jede Vorlage weist ein anderes Thema auf, bei denen der Start- und Endpunkt von Videoclips, Übergängen, Titeln und der Hintergrundmusik voreingestellt ist.

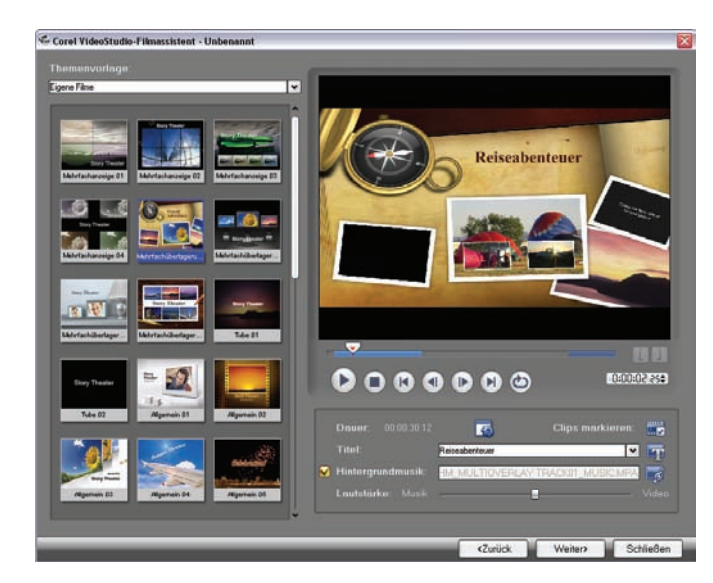

*Der Filmassistent ermöglicht das Erstellen faszinierender Filme im Stile der großen Filmproduzenten.*

## **Probieren Sie es aus**

#### **So verwenden Sie den Filmassistenten**

- **1** Starten Sie Corel VideoStudio Pro X2 und klicken Sie im Startprogramm auf **Filmassistent**.
- **2** Ziehen Sie unten im Filmassistenten einen Videoclip in die **Medienclipliste** und klicken Sie auf **Weiter**. **Hinweis:** Sie können auch Fotos zum Erstellen einer Diashow verwenden.
- **3** Wählen Sie in der Dropdown-Liste "Themenvorlage" die Option **Eigene Filme** und eine Vorlage aus.
- **4** Klicken Sie auf das Symbol **Texteigenschaften**, passen Sie die zu ändernden Einstellungen an und klicken Sie auf **OK**.
- **5** Doppelklicken Sie auf den Titel im Vorschaufenster, um den Titel des Films zu bearbeiten, und geben Sie den Titel ein, den Sie verwenden möchten.
- **6** Klicken Sie auf das Symbol **Hintergrundmusik laden** 5, klicken Sie im Dialogfeld **Audiooptionen** auf die Option **Audio hinzufügen** und wählen sie die Audiodatei aus, die Sie verwenden möchten.
- **7** Klicken Sie auf **Öffnen**, **OK** und dann im Filmassistenten auf **Weiter**.
- 8 Klicken Sie auf das Symbol Videodatei erstellen **Augusten Sie** in der Dropdown-Liste die Option **NTSC DVD (4:3 Dolby Digital 5.1)** aus.
- **9** Wählen Sie im Dialogfeld **Videodatei erstellen** einen Speicherort für den Film aus, geben Sie im Feld **Dateiname** einen Namen ein und klicken Sie auf **Speichern**.

*Optimiert!* **Dias an die Geschwindigkeit und Dauer der Musik anpassen:** Dank VideoStudio Pro X2 ist es so einfach wie nie zuvor, die Anzeigedauer von Dias an die Geschwindigkeit der Hintergrundmusik anzupassen. Des Weiteren kann die Dauer der Musik an die Anzeigedauer von Dias in einem Projekt angepasst werden.

*Optimiert!* **Intelligentes Schwenken und Zoomen:** Die verbesserte Funktion zum intelligenten Schwenken und Zoomen erkennt die Gesichter von Personen in Fotos automatisch und die Fotos werden nach diesen ausgerichtet. Somit können dynamische, bewegte Diashows ohne mühsames, manuelles Anwenden von Schwenk- und Zoomeffekten erstellt werden.

**Schnellere DVD-Erstellung:** Mit dem DV-auf-DVD-Assistenten können ganze DV-Bänder in einem Schritt auf DVDs (mit Menü) übertragen werden. Und mit der Option, eine "leere" Vorlage zu verwenden, können DV-Bänder oder archiviertes Material am schnellsten und einfachsten von Band auf Disc gesichert werden.

**DV-Schnell-Scan:** Beim Archivieren von DV-Bändern scant Corel VideoStudio Pro X2 das Band und erstellt eine Liste mit Miniaturansichten der Clips. Die gewünschten Clips können ausgewählt und aufgenommen werden, wodurch dann das Drucken von Szenenzusammenfassungen als Inhaltsangabe der Bänder möglich ist.

*Neu!* **Steinberg® WaveLab™ LE 6:** Das Bearbeiten von Audiospuren und Verbessern der Tonqualität wird mit dieser leistungsfähigen Mastering-Software ermöglicht. Neben der Unterstützung von VST-Plugins umfasst WaveLab LE 6 professionelle Filter und Optimierungswerkzeuge wie *EQ*, Normalize und *Noise Gate*.

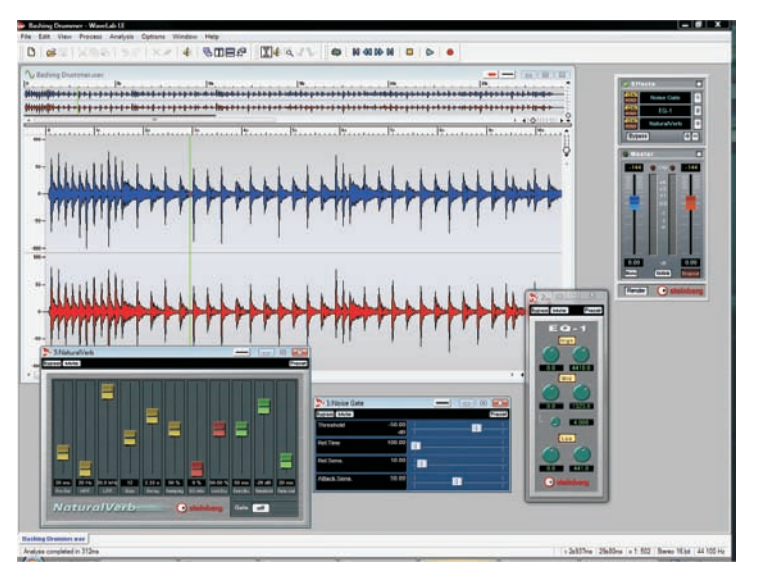

*Mit Steinberg WaveLab LE 6 können Audiospuren bearbeitet und die Tonqualität verbessert werden.*

### **Probieren Sie es aus**

#### **So erstellen Sie einen Filmkommentar in Corel VideoStudio Pro X2**

- **1** Öffnen Sie in Corel VideoStudio Pro X2 ein Video, zu dem Sie einen Filmkommentar hinzufügen möchten. Stellen Sie sicher, dass das Mikrofon angeschlossen ist.
- **2** Klicken Sie auf **Audio**, **Stimme aufnehmen** und dann im Dialogfeld **Lautstärke anpassen** auf **Start**.
- **3** Um die Aufnahme des Filmkommentars zu beenden, klicken Sie auf **Stopp.**
- **4** Speichern Sie Ihr Projekt. Corel VideoStudio Pro X2 speichert den Filmkommentar automatisch und weist ihm einen dem Datum entsprechenden Dateinamen zu. Beispielsweise **uvs080709-001**.

#### **So fügen Sie dem Filmkommentar in Steinberg WaveLab LE 6 einen Hall hinzu**

- **1** Starten Sie WaveLab und klicken Sie auf **Datei ▶ Öffnen ▶ Welle**.
- **2** Wechseln Sie im Dialogfeld **Öffnen** in das Verzeichnis **C:\Dokumente und Einstellungen\<Ihr Benutzername>\Eigene Dokumente\Corel VideoStudio\12.0**, wählen Sie die zuvor aufgezeichnete WAV-Datei aus und klicken Sie auf **Öffnen**.
- **3** Klicken Sie auf **Bearbeiten** ` **Auswählen** ` **Alles**.
- **4** Klicken Sie im Abschnitt **Effekte** auf **1** und wählen Sie Dropdown-Menü **Hall** aus.

Klicken Sie auf **Wiedergabe**, um sich den Effekt anzuhören.

- **5** Klicken Sie auf Datei  $\rightarrow$  Speichern unter.
- **6** Wechseln Sie im Dialogfeld **Speichern** in das Verzeichnis **C:\Dokumente und Einstellungen\<Ihr Benutzername>\Eigene Dokumente\Corel VideoStudio\12.0** und klicken Sie auf **Speichern**.

#### **So geben Sie das Projekt in Corel VideoStudio Pro X2 aus**

- **1** Klicken Sie in Corel VideoStudio Pro X2 auf **Wiedergabe**, um sicherzustellen, dass der Filmkommentar synchron wiedergegeben wird.
- **2** Klicken Sie auf **Ausgeben** und wählen Sie die Ausgabe für das Projekt aus.

#### **Einzigartige Spezialeffekte**

Dank einzigartiger Spezialeffekte, Werkzeuge und einfach zu benutzender Vorlagen kann man in Corel VideoStudio Pro X2 seiner Kreativität freien Lauf lassen.

*Neu!* **Malstudio:** Dieses einzigartige neue Werkzeug eröffnet neue Möglichkeiten beim Personalisieren von Videoprojekten. Mit dem Malstudio können Pinsel- und Stiftstriche als Animation aufgezeichnet und als

Überlagerungseffekt einfügt werden. Videos vom Familienurlaub können beispielsweise mit dem Einzeichnen der Reiseroute auf einer Landkarte angereichert werden, die über das Video einkopiert wird. Mit dem Malstudio können sowohl Standbilder als auch Animationen erstellt werden.

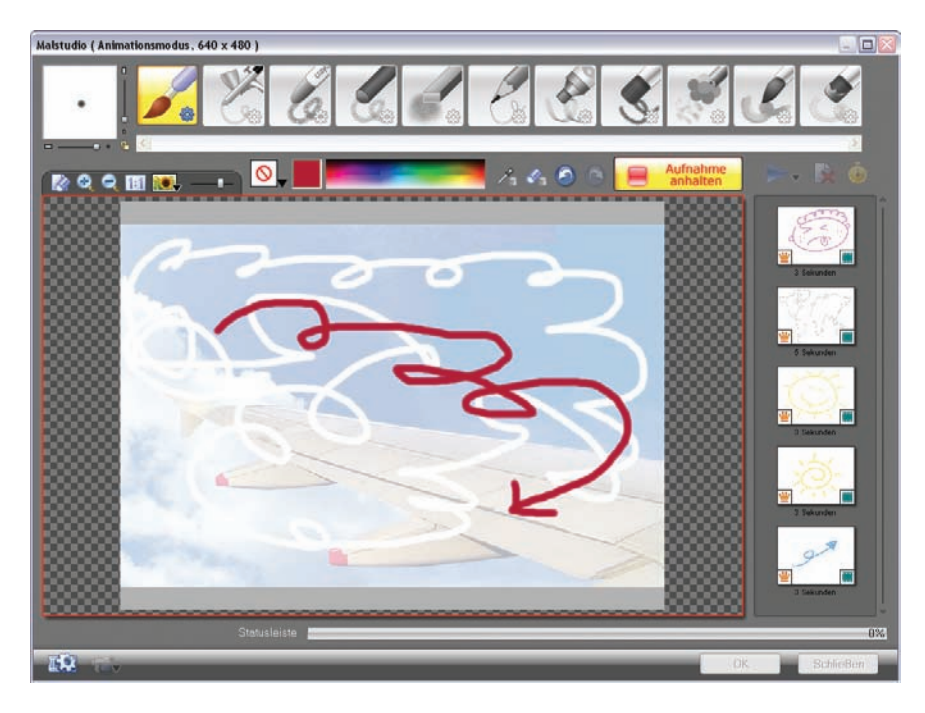

*Videos können direkt mit gemalten Bildern oder Zeichnungen versehen werden.*

## **Probieren Sie es aus**

#### **So erstellen Sie Animationen mit dem Malstudio**

- **1** Klicken Sie in Corel VideoStudio Pro X2 auf das Symbol **Malstudio** .<br>.<br>.
- **2** Wählen Sie im Malstudio einen **Pinseltyp** sowie **Breite**, **Höhe** und **Farbe** des Pinsels aus.
- **3** Klicken Sie auf **Aufnahme starten** und fertigen Sie die Zeichnung im Vorschaufenster an.
- **4** Klicken Sie auf **Aufnahme beenden**.
- **5** Klicken Sie auf **Wiedergabe** , um eine Vorschau der Animation anzuzeigen.
- **6** Wenn Sie mit dem Resultat zufrieden sind, klicken Sie auf **OK**. Das Malstudio speichert die Animation als Überlagerungsclip ohne Hintergrundbild in der Galerie **Video**.

(Klicken Sie zum gemeinsamen Speichern von Hintergrundbild und Animation auf das Symbol zur **Einstellung der Voreinstellungen** , aktivieren Sie im Dialogfeld **Voreinstellungen** die Option **Referenzbild als Hintergrundbild festlegen** und klicken Sie dann auf **OK**.)

#### **Probieren Sie es aus**

**7** Um das Gemälde in einem Video zu verwenden, ziehen Sie die Miniaturansicht von der Galerie **Video** auf die **Überlagerungsspur** in der Zeitachse.

*Neu!* **NewBlue®-Filmeffekte:** Videos kann nun der Anschein verliehen werden, sie entstammten der Zeit der Stummfilme. Diese dynamische Sammlung mit fünf Filtern umfasst 81 Voreinstellungen, mit denen die technischen Unzulänglichkeiten handbetriebener Kameras, verschmutzter Projektoren und jahrzehntelangen Lagerns in Filmarchiven nachgeahmt werden.

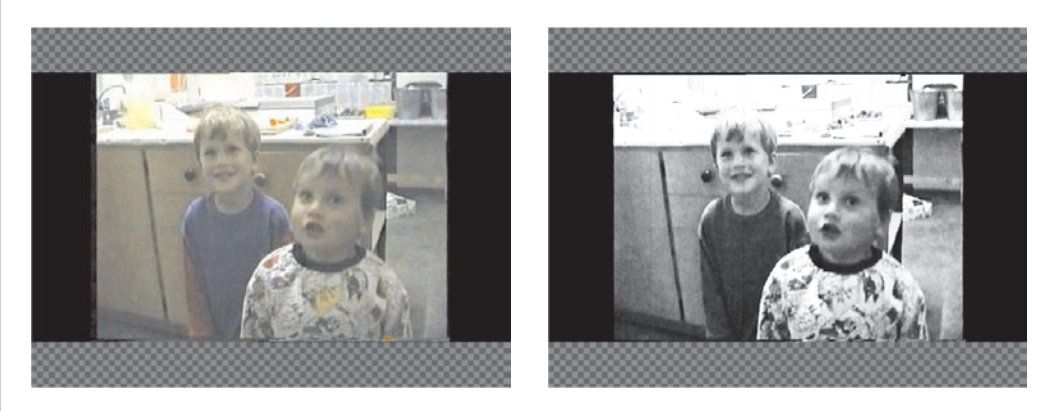

*Bei Videos können nun Effekte angewendet werden, durch die der Eindruck entsteht, sie entstammten der Ära der Stummfilme.*

**Chroma-Key:** Der Spezialeffekt Chroma-Key ist gemeinhin unter der Bezeichnung Bluescreen bekannt und ermöglicht das Erstellen faszinierender Videos mit professionellem Anstrich. Durch die transparente Anzeige bestimmter Farben können die zugrunde liegenden Clips, Objekte oder Ebenen in jeden beliebigen Hintergrund hineinkopiert werden. Objekte können beispielsweise vor einem festen Hintergrund aufgezeichnet und später mit einem beliebigen Hintergrundbild versehen werden. Dadurch entsteht der Eindruck, dass sich das Objekt an einem bestimmten Ort befindet.

**Anpassbare Wiedergabegeschwindigkeit:** Clips können mit Zeitlupenoder Zeitraffer-Effekten erstellt werden, ohne dass die Audio-Tonhöhe verändert wird.

*Neu!* **Vorlagen im HD-Stil:** Corel VideoStudio Pro X2 enthält eine ganze Reihe professionell gestalteter Vorlagen. Diese Vorlagen im HD-Stil wurden so entwickelt, dass sie der Qualität von HD-Videos entsprechen.

*Neu!* **Kreative Inhalte:** Corel VideoStudio Pro X2 enthält reichhaltige Inhalte, mit denen sich alle Medien bereichern lassen. Man kann zwischen Überlagerungsobjekten, Rahmen, Flash-Animationen und Menüvorlagen auswählen.

**Einfach zu bedienende Menüvorlagen:** Mit den über 100 unterschiedlichen Bewegungsmenüs können Videos für jede Gelegenheit passend veredelt werden.

**Menüübergänge:** Auf einfache Weise können Übergänge hinzugefügt werden, die Hollywood-Filmen würdig wären. Corel VideoStudio Pro X2 umfasst eine Sammlung mit Menüeingangs- und Menüausgangs-Effekten, die allmähliche Übergänge von einem Menü zum nächsten Titel bzw. Menü ermöglichen.

#### **Verschiedenste Ausgabemöglichkeiten**

Corel VideoStudio Pro X2 weist eine Vielzahl an Optionen auf, um Videos zu präsentieren.

**Direktes Hochladen auf YouTube™:** Videos können ganz leicht auf YouTube, dem beliebtesten Internet-Videoportal, hochgeladen werden. Corel VideoStudio Pro X2 umfasst so verschiedene Einstellungen wie WMV-, H.264 und FLV-Formate, um die bestmögliche Kodierungsqualität zu gewährleisten.

#### **Probieren Sie es aus**

**So laden Sie ein Video auf YouTube hoch**

**1** Klicken Sie in Corel VideoStudio Pro X2 auf das Fenster **Ausgeben**,

klicken Sie dann auf **Video online ausgeben** und wählen Sie in der Dropdown-Liste die Option **Nach zu aktualisierender Datei durchsuchen** aus.

- **2** Wählen Sie im Dialogfeld **Videodatei öffnen** eine Datei zum Hochladen aus und klicken Sie dann auf **Öffnen**.
- **3** Geben Sie **Nutzername** und **Passwort** ein, falls Sie bereits YouTube-Mitglied sind, und klicken Sie dann auf **Weiter**. Klicken Sie auf die Schaltfläche **YouTube-Mitglied werden**, falls Sie noch kein Mitglied sind, und füllen Sie das Formular aus, um ein Konto zu erstellen.

**Hochwertige Filme für Mobilgeräte:** Corel VideoStudio Pro X2 enthält MPEG-4-, H.264- und WMV-Vorlagen, mit denen Filme für mobile Geräte wie Apple iPod, Touch und iPhone sowie für Sony PSP, Zune und Nokia-Mobiltelefone erstellt werden können. Darüber hinaus können mit Corel VideoStudio Pro X2 Videos von unterstützten Mobiltelefonen, Smartphones, PDAs und anderen tragbaren Geräten importiert werden.

**DivX-Unterstützung:** DivX-kodierte Videos können mit dem entsprechenden Codec mühelos importiert und exportiert sowie in das DVD-Format oder andere Formate umgewandelt werden.

**Ausgabe auf beliebige Discs:** Durch die vielen enthaltenen Ausgabeoptionen für Discs gewährleistet Corel VideoStudio Pro X2, dass die erstellten Videos ganz leicht präsentiert werden können. Die Videos können auf CDs und DVDs sowie im AVCHD- und Blu-ray-Format gebrannt werden.

*Neu!* **Intel®-Quad-Core-Unterstützung:** Corel VideoStudio Pro X2 unterstützt die Intel®-Quad-Core-Technologie und wurde sowohl auf Dual-Coreals auch auf Quad-Core-Prozessoren ausgeweitet, um kürzere Reaktionszeiten

und schnelleres Kodieren zu ermöglichen, was sich besonders beim Arbeiten mit HD-Videos positiv auswirkt.

*Neu!* **Schnelleres Rendering:** Beim Rendern von Videos kann nun das Vorschaufenster deaktiviert werden, um die Renderingressourcen zu maximieren und das Video schneller zu rendern.

*Neu!* **Schnellere MPEG-2-Kodierung:** Corel VideoStudio Pro X2 bietet schnellere Kodierungsleistungen bei MPEG-2-Dateien.

**MPEG-Optimierung:** Corel VideoStudio steht für die schnellste Kodierung bei höchstmöglicher Qualität. Die MPEG-Optimierung analysiert die Bitraten aller Clips auf der Zeitachse und ermittelt entsprechende MPEG-

Kodierungseinstellungen, um sicherzustellen, dass möglichst wenig erneutes Rendern und Kodieren erforderlich ist und die bestmögliche Qualität für Videoprojekte erhalten bleibt.

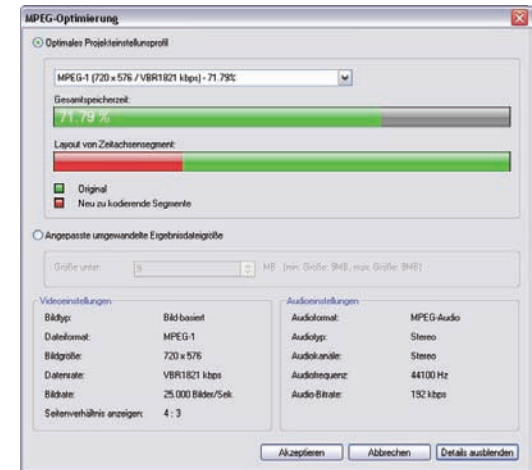

*Das Programm verfügt über eine Reihe von Kodierungseinstellungen.*

#### **Probieren Sie es aus**

#### **So arbeiten Sie mit der MPEG-Optimierung**

- **1** Öffnen oder erstellen Sie in Corel VideoStudio Pro X2 ein Projekt, das Sie im MPEG-Format speichern möchten.
- **2** Klicken Sie im Fenster **Ausgeben** auf **Videodatei erstellen** und wählen Sie im Menü **MPEG-Optimierung** aus.
- **3** Klicken Sie im Dialogfeld **MPEG-Optimierung** auf **Details zeigen** und überprüfen Sie die angegebenen Informationen, insbesondere das **Profil für optimale Projekteinstellungen**.
- **4** Klicken Sie auf **Akzeptieren**.

*Neu!* **Größeneinstellung in der MPEG-Optimierung:** Mit der neuen Größeneinstellung in der MPEG-Optimierung können vor dem Kodieren von MPEGs Zielgrößen ausgewählt werden. Diese Funktion ist besonders beim Freigeben von Videos auf Websites nützlich, die Einschränkungen bei der Größe

Produktleitfaden [ 27 ]

von Dateien aufweisen. Darüber hinaus kann die Größeneinstellung beim Brennen von MPEGs auf DVD mühelos geändert werden, um sicherzustellen, dass die Dateien auf einer DVD genügend Platz finden.

*Neu!* **Corel® DVD Copy® 6 Plus:** Dieses problemlos verwendbare Werkzeug erleichtert das Kopieren und Umwandeln von nahezu allen Discs oder Videos\*. Corel DVD Copy 6 Plus bietet darüber hinaus Unterstützung beim Kopieren und Konvertieren von Videos für das Internet oder für mobile Geräte. Des Weiteren unterstützt Corel DVD Copy 6 Plus sowohl das AVCHD- als auch das DivX-HD-Format.

|                                                                            | <b>COREL DVD Copy</b>                                                                                  | B.                              |
|----------------------------------------------------------------------------|----------------------------------------------------------------------------------------------------|---------------------------------|
|                                                                            | 5<br>Konvertieren zu Phone                                                                             | $\Rightarrow$                   |
| Datel<br><b>AVCHO</b><br>a,<br><b>AVCHD</b><br><b>WACHO</b><br>Vorschau    | 1 Quelle<br>00:00:30<br>of thanks.                                                                     | $\circ$ $\circ$ $\circ$ $\circ$ |
|                                                                            | $2$ ziel<br>C:\Program Files\Core\\DVD Copy 6<br>3 Profil<br>NPEG4 /S76kbps/320x240 - Standard Quality | 固                               |
| दर्<br>Erforderlicher Speicherplatz: 3 MB / Freier Speicherplatz: 27553 MB |                                                                                                    |                                 |

*Mit Corel DVD Copy 6 Plus können Dateien für mobile Geräte wie das iPhone von Apple umgewandelt werden.*

#### **Probieren Sie es aus**

**So wandeln Sie eine Videodatei für ein mobiles Gerät um 1** Starten Sie Corel DVD Copy 6 Plus und klicken Sie auf **Datei**  umwandeln  $\bullet$ . **2** Klicken Sie auf das Symbol **iPhone** und dann auf die Schaltfläche **Video vom lokalen Laufwerk hinzufügen** . **3** Wählen Sie im Dialogfeld **Videodateien hinzufügen** den Ordner mit der Videodatei aus, die Sie umwandeln möchten, wählen Sie die Datei aus und klicken Sie dann auf **Öffnen**. **4** Klicken Sie im Bereich Ziel auf die Schaltfläche Durchsuchen **D**, um einen Ordner für die umgewandelte Datei auszuwählen. Der Standardordner lautet: C:\Dokumente und Einstellungen\<Ihr Benutzername>\Eigene Dokumente\Eigene Videos. **5** Wählen Sie im Bereich **Profil** eine Qualitätseinstellung im Menü aus.

**6** Klicken Sie auf **Kopieren starten** .

*\* Verschlüsselte oder kopiergeschützte Inhalte können mit DVD Copy 6 Plus nicht kopiert werden.*

Produktleitfaden [ 28 ]

# 6

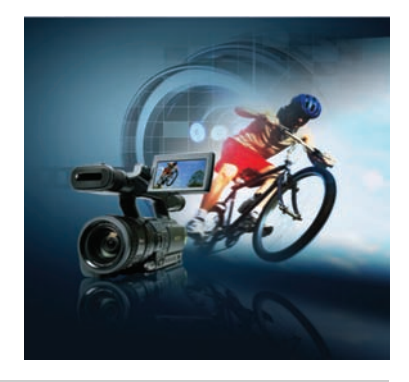

## **Übersicht über die neuen und optimierten Funktionen** Im Folgenden finden Sie eine Liste der neuen und erweiterten Funktionen von Corel VideoStudio™ Pro X2 Ultimate. **Die optimale Lösung für HD-Videoproduktionen** • Direkter Import von Blu-ray-Camcordern mit **neuer Unterstützung von BDMV**-Dateien. • Reibungs- und mühelose Arbeit mit HD-Inhalt durch Einsatz der **erweiterten Smart-Proxy-Bearbeitung**. • Erstellung von **Blu-ray- und AVCHD-Discs** mit professionell aussehenden Menüs. • Wiedergabe von Blu-ray- und AVCHD-Filmen mit **WinDVD® 9 Plus Blu-ray**, der weltweit führenden DVD- und Blu-ray-Wiedergabesoftware. **Professionelle, einfach zu verwendende Bearbeitungswerkzeuge** • Erstellen anspruchsvoller Effekte mit den **neuen Bildmontagen mit Übergängen**. • Überlappen von Videoclips zum Erstellen von **Videoübergängen** und **Audioüberblendungen – automatisch**! • Einfache Anpassung aller Fenster in der **neuen, anpassbaren Oberfläche**. • Nutzen Sie **neue, größere Dialogfelder und Steuerelemente**, um Effekte und Schlüsselbilder noch genauer anwenden zu können. • Sofortvorschau von Filtereffekten mit den **neuen Symbolen für die Filteransicht**. • Anzeige der **neuen, automatischen Wiedergabe** von Voransichten für **Übergänge, Filter und Titelanimationen** mit einem einzigen Mausklick. • Wechsel zur **neuen Zeitachsenansicht** zur Anzeige aller Spuren in einem Projekt. • **Verbesserte Storyboard-Ansicht**, die angepasst werden kann und mit der durch einfaches Ziehen Clips hinzugefügt oder Filter angepasst werden können.

- Mit dem **neuen Timecode-Tipp** können Informationen zur Laufzeit des Videoclips in Echtzeit abgerufen werden.
- Automatisches Hervorheben von Gesichtern in Fotodiashows mit der **neuen Funktion "Automatisches Schwenken und Zoomen"** im VideoStudio-Editor.
- Genaues und einfaches Zuschneiden einzelner Clips mit dem **neuen Dialogfeld "Einzelnen Clip zuschneiden".**
- Schnelleres Erkennen von Funktionen mit den **neuen aktualisierten Symbolen**.
- **Sofortvorschau** der ausgewählten Videofilter oder Effekte per Doppelklick.
- Hinzufügen **neuer Titelspuren**, die über das gesamte Video hinweg angezeigt werden.
- Möglichkeit zum Experimentieren mit den **10 neuen, voreingestellten Animationen** für Titel.
- Hinzufügen eines persönlichen Anstrichs zu Videos mit **verbesserten, farbigen Hintergründen für Titel**.
- Bearbeiten von Audiodateien und Verbessern der Tonqualität mit der leistungsfähigen Mastering-Software **Steinberg® WaveLab™ LE 6**.

#### **Einzigartige Spezialeffekte**

- Aufzeichnen von Pinsel- und Stiftstrichen als Animation zur Überlagerung auf Videos mit dem einzigartigen, **neuen Malstudio**.
- Anwenden von **NewBlue®-Filmeffekten**, damit Videos den Anstrich eines alten Filmklassikers erhalten.
- Erstellen bezaubernder Videos durch Überlagern von Objekten auf jedem Hintergrund mit dem **verbesserten Chroma-Key**-Effekt.
- Eine Auswahl an **neuen, professionell gestalteten Vorlagen**, die dem Qualitätsstandard von HD-Videos entsprechen.
- Ein umfassendes Archiv mit **neuem, kreativem Inhalt**, der Überlagerungsobjekte, Rahmen, Flash-Animationen und Menüvorlagen umfasst.

#### **Unterschiedliche Ausgabemöglichkeiten**

- Kürzere Reaktionszeiten und schnelleres Rendering mit der **neuen Unterstützung der Intel® Quad-Core-Technologie** sowohl für Dual-Coreals auch für Quad-Core-Prozessoren.
- **Noch schnelleres Rendering** durch Deaktivieren des Vorschaufensters.
- Nutzen durch **schnellere Kodierungsleistungen** bei MPEG-2-Dateien.
- Durch Verwendung der **neuen Größeneinstellung** bei der MPEG-Optimierung wird sichergestellt, dass MPEG-Dateien die Größenbeschränkungen für Freigaben per Internet einhalten.
- Direktes Hochladen auf YouTube mit der **neuen, optimierten Hochladefunktion**.
- Kopieren von DVDs und Umwandeln von Videodateien für eine mühelose Freigabe mit **Corel® DVD Copy™ 6 Plus**.

## **Info zu Corel Corporation**

Mit mehr als 100 Millionen aktiven Nutzern in über 75 Ländern ist die Corel Corporation weltweit eines der führenden Software-Unternehmen. Wir entwickeln Software-Anwendungen, die den Anwendern helfen, ihren Ideen Ausdruck zu geben und ihre Ansicht der Dinge auf interessantere, kreativere und überzeugendere Weise darzulegen. Über die Jahre haben wir uns mit innovativen, verlässlichen Produkten einen Namen gemacht, die einfach zu erlernen und zu benutzen sind und die Anwender dabei unterstützen, produktiver zu arbeiten. Unsere Software-Produkte haben für ihre Neuerungen, ihr Design und ihren Nutzwert Hunderte von Auszeichnungen erhalten. Zur preisgekrönten Produktpalette des Unternehmens zählen unter anderem die weltweit beliebten und anerkannten Marken CorelDRAW® Graphics Suite, Corel® Paint Shop Pro® Photo, Corel® Painter™, Corel DESIGNER®, VideoStudio®, WinDVD®, Corel® WordPerfect® Office und WinZip®. Der Hauptsitz des Unternehmens befindet sich in Ottawa, Kanada. Das Unternehmen unterhält außerdem Niederlassungen in den USA, Großbritannien, Deutschland, China, Taiwan und Japan.

## **Pressekontakt**

Carsten Wunderlich Regional PR Specialist Corel UK Limited **O** +44 (0) 1628 589849 carsten.wunderlich@corel.com

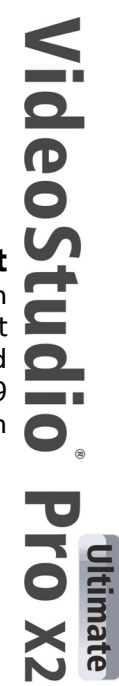

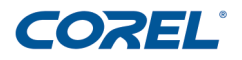

#### **Corel Corporation**

1600 Carling Ave. Ottawa, ON Kanada K1Z 8R7

#### **Corel GmbH**

Edisonstraße 6 85716 Unterschleißheim Deutschland

## **Corel UK Limited**

Sapphire Court Bell Street Maidenhead Berkshire SL6 1BU Großbritannien

#### **Corel TW Corp**

7F No. 399, Rueiguang Rd, Neihu District, Taipei City 114, Taiwan